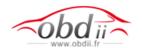

# **Nissan Consult 3 setup instruction:**

## **Installing steps:**

- 1. Install the software in the "CONSULT-III APPL" file folder;
- 2. Install the patch in the "CONSULT-III Patch" file folder;
  (Refer to: /CONSULT-III Install Video /CONSULT-III Install video.html

### **Communication modes:**

1. USB 2.0;

).

2. Bluetooth (Refer to: /Bluetooth accelerator/Readme.txt).

## VI registration:

Attentions:

Refer to: ../ VI registration/ VI registration.doc or ../ VI registration/ VI registration.ppt

**OS requirement:** Windows XP (SP2) or Windows XP (SP3).

- 1. You can connect VI to PC by USB or Bluetooth. But you cannot connect with USB and Bluetooth at the same time.
- 2. When you use Bluetooth at first time, you should run Bluetooth accelerator at first.

#### **About serial number:**

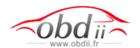

Q: When running Nissan 3, does it needs serial number?

A: yes, it needs.

Q: then where is serial number?

A: there is S/N back of Nissan III main unit. S/N is serial number.

## Language:

- 1, English,
- 2, Finnish,
- 3, French,
- 4, German,
- 5, Greek,
- 6, Italian,
- 7, Japanese,
- 8, Spanish,
- 9, Chinese(Traditional),
- 10, Chinese(simplified),
- 11, Russian.

## FAQ:Frequently Asked Question:

Q: What does this item can do and can not do?

A:Nissan counsult III has two model.MI and VI,VI is for diagnose and

MI is for waveforms test. Our nissan counsult III can realize the function

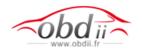

of VI model but can not do MI model.

Q: Does this item have requirment on laptop?

A:No.Do not have specific requirment on laptop.

Q:Does it come with software?

A: Yes,it come with necessary software.it does not come with laptop in the package.

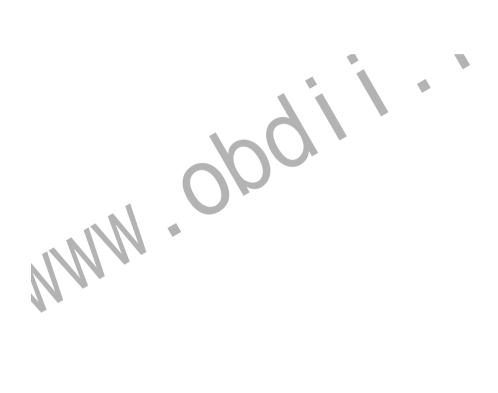